# Mobile Deposit

With Mobile Deposit, you can deposit checks from camera-equipped smartphones and tablets, saving time and providing quicker access to funds.

# **How to process a Mobile Deposit**

- 1. Log into your Fibre/TLC Online Banking Account.
- 2. On the top dashboard, select the Hamburger Menu.
- 3. Select the "Deposit Check" widget.
- 4. Review the disclosure and click "Accept" at the top of the page.
- 5. Select the account into which you would like to deposit the check.
- 6. Enter the amount of the check you are depositing.
- 7. Write "Mobile Deposit" on the back of your check and endorse your check.
- 8. Take a photo of the front and back of the check.
- 9. Select "Deposit Check."
- 10.You will receive a message that your check was successfully submitted along with a confirmation number. Select "OK" or "Deposit Another Check."

Your deposited funds will be made available on the same day or the following business day (excludes weekends and holidays).

# Online Check Orders

When you run low on checks, you can skip the reorder form in the box and reorder online. Just have your last check number handy, as well as one of your checks, so you can obtain the needed information for reorder. It's fast and simple, and you'll receive your new checks sooner. (Give us a call or drop by to make changes to your checks.)

### **How to order**

Visit our website, select "Checking Accounts" under the "Personal" drop-down menu, then scroll down and select "click here to reorder checks" under the "Checking Conveniences" section. You will be directed to our check provider's website.

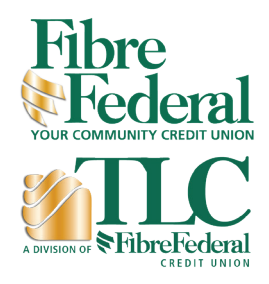

360.423.8750 800.205.7872 www.fibrecu.com

503.842.7523 866.901.3521 www.tlcfcu.org

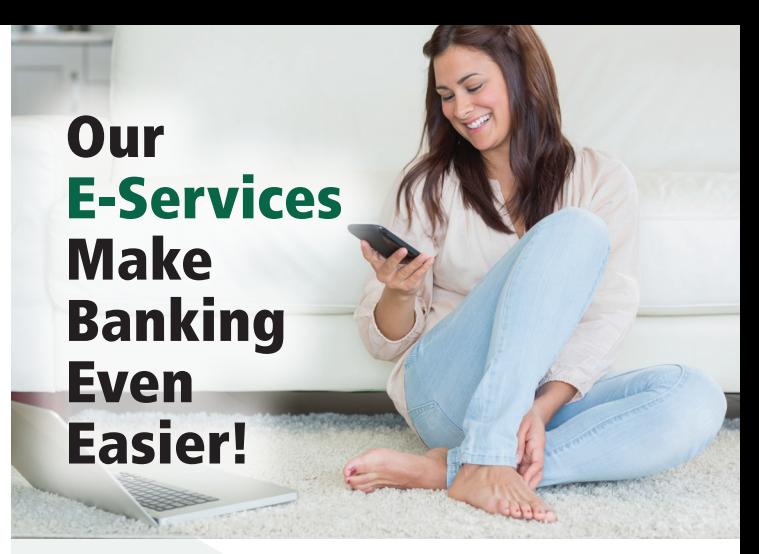

Step into our virtual branch! We give you more ways than ever to get your banking done online. You'll appreciate our comprehensive selection of easy-to-use online services—they cover so many needs you may have to find an excuse to come to a branch! (We're always glad to see you, when you do!)

# Online Banking

Our free Online Banking service gives you anytime access to your accounts.

- Obtain current balances
- Review account activity
- Transfer funds
- Make loan payments
- Take a loan advance
- Develop personalized budgets
- Set up savings goals
- Receive account alerts
- Check on payments due and dividends earned

Your security is assured through server firewalls and industry-standard encryption.

### **How to sign up**

Let a staff member know you'd like to register for Online Banking, and they'll email you a registration link, along with instructions.

### **How to change your Online Banking Password**

1.Login to your Fibre/TLC Online Banking Account.

- 2. From the top right corner profile image, click the drop down arrow and select "Settings."
- 3. Select "Security" a the top of the Settings page.
- 4.Click on the "Edit" pencil icon on the far right under the "Password" section.
- 5. Enter your current password and then select and confirm a new password. Your password must be at least twelve characters long and contain at least one lowercase letter, at least one uppercase letter, at least one special character, and at least one number.
- 6. Select "Save Changes."
- 7.You will be prompted to enter a security code that is sent to you either by email or text (sms). Once verified, you will receive a message that your Password has been successfully updated.

# E-Statements

Here's a great way to protect yourself from fraud and live a greener life! Your Fibre Federal statement will never be lost or stolen when you sign up for E-Statements—and they're so easy to use!

### **How to sign up for E-Statements**

- 1. Login to your Fibre/TLC Online Banking Account.
- 2. From the widgets menu on the far left, select the bottom widget labeled "More" to display additional options. Click on "EDOCS" widget.
- 3. Select the "Subscribe" button on the far right of the screen.
- 4. Review the disclosure and select "I Agree."
- 5. Click on "Subscribe" and you should receive a message that you have successfully enrolled.
- 6. Once you are enrolled, select the "Statements" option on the eDocs dashboard to view.

# Mobile App with Mobile Banking

Take the credit union with you wherever you go! Our free mobile app lets you use Mobile Banking securely from your internet-connected Apple and Android smart phone. Talk about convenient!.

#### **How to sign up**

Simply download our free app from The App Store or Google Play from your web-enabled Apple or Android device by searching for Fibre Federal Credit Union. Use the same login that you use for Online Banking.

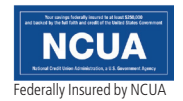